Multilingual Version

**[Overview](#page-1-0)** 

[Quick Setup \(Wired Model\)](#page-3-0)

[Quick Setup \(Wireless Model\)](#page-5-0)

<span id="page-1-0"></span>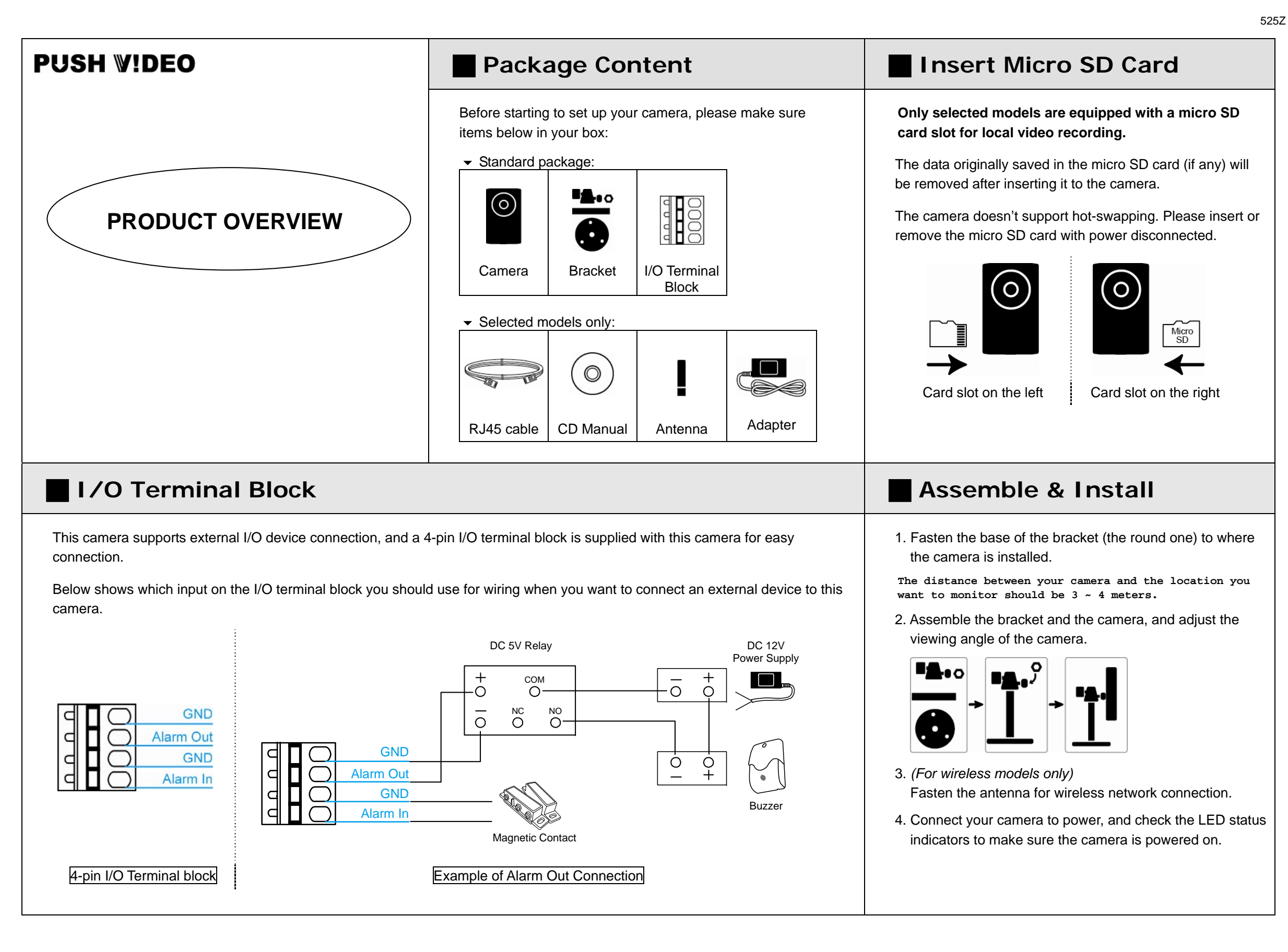

# **Hardware Overview**

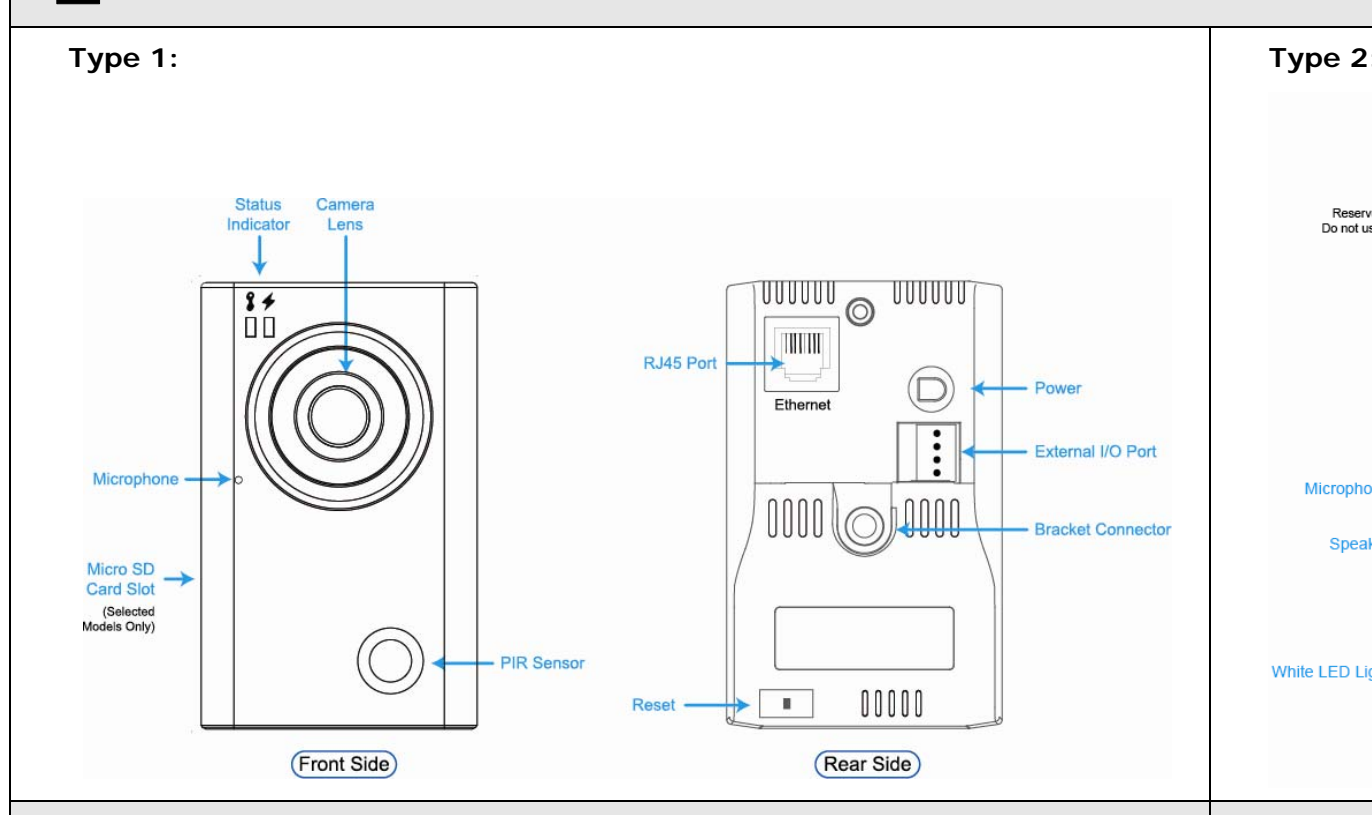

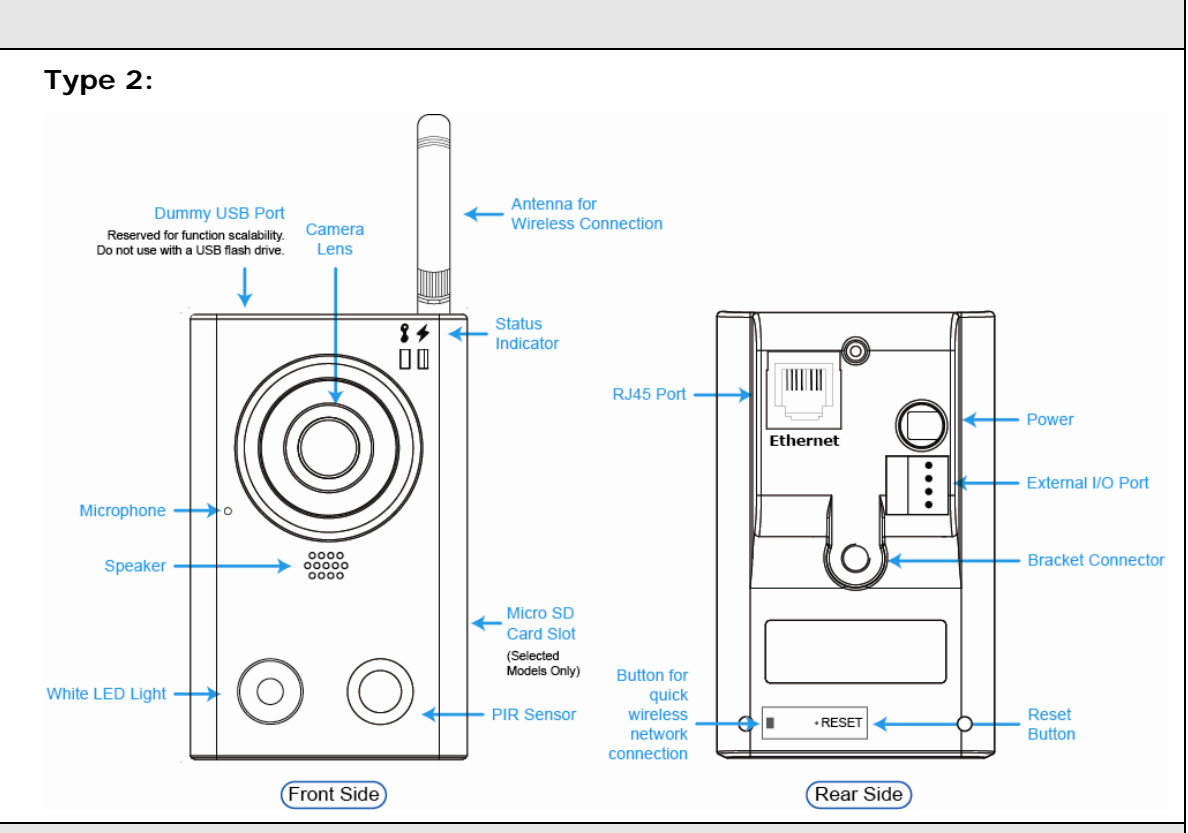

When you've accessed the camera successfully for the first time, it's recommended to adjust the clearness of the video by rotating the camera lens, as illustrated below.

 $\overline{\mathbf{37}}$  $\prod$ Rotate lens to adjust camera focus O

**Example 20 Focus Adjustment Alternative Contract Contract Contract Property Contract Contract Contract Contract Contract Contract Contract Contract Contract Contract Contract Contract Contract Contract Contract Contrac** 

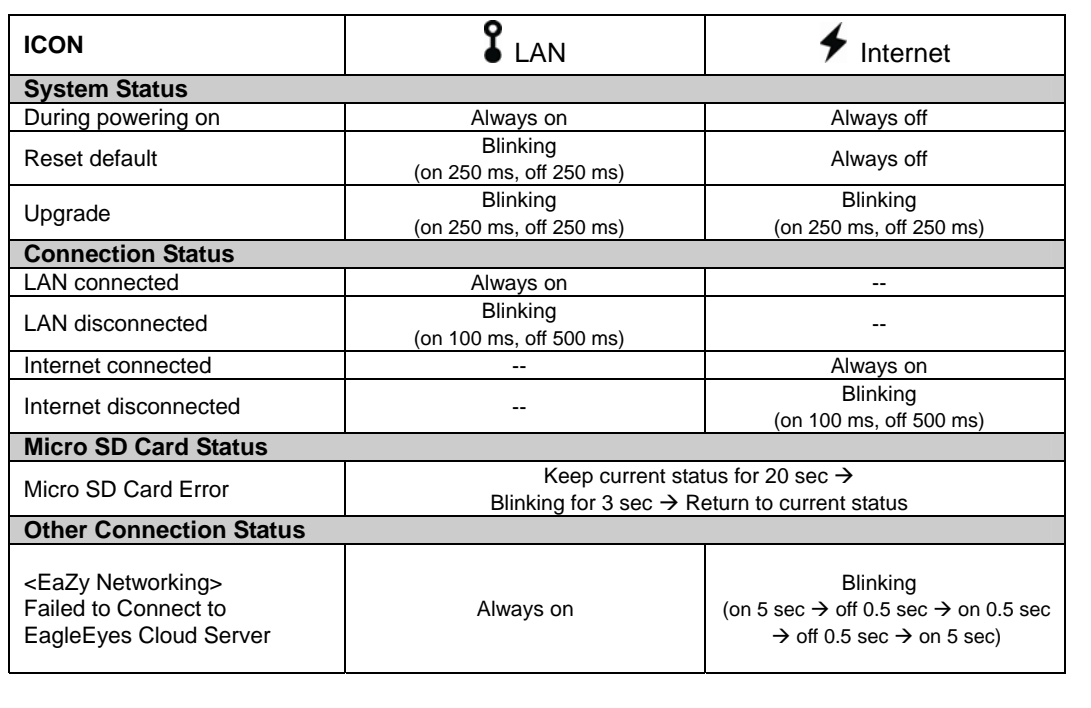

<span id="page-3-0"></span>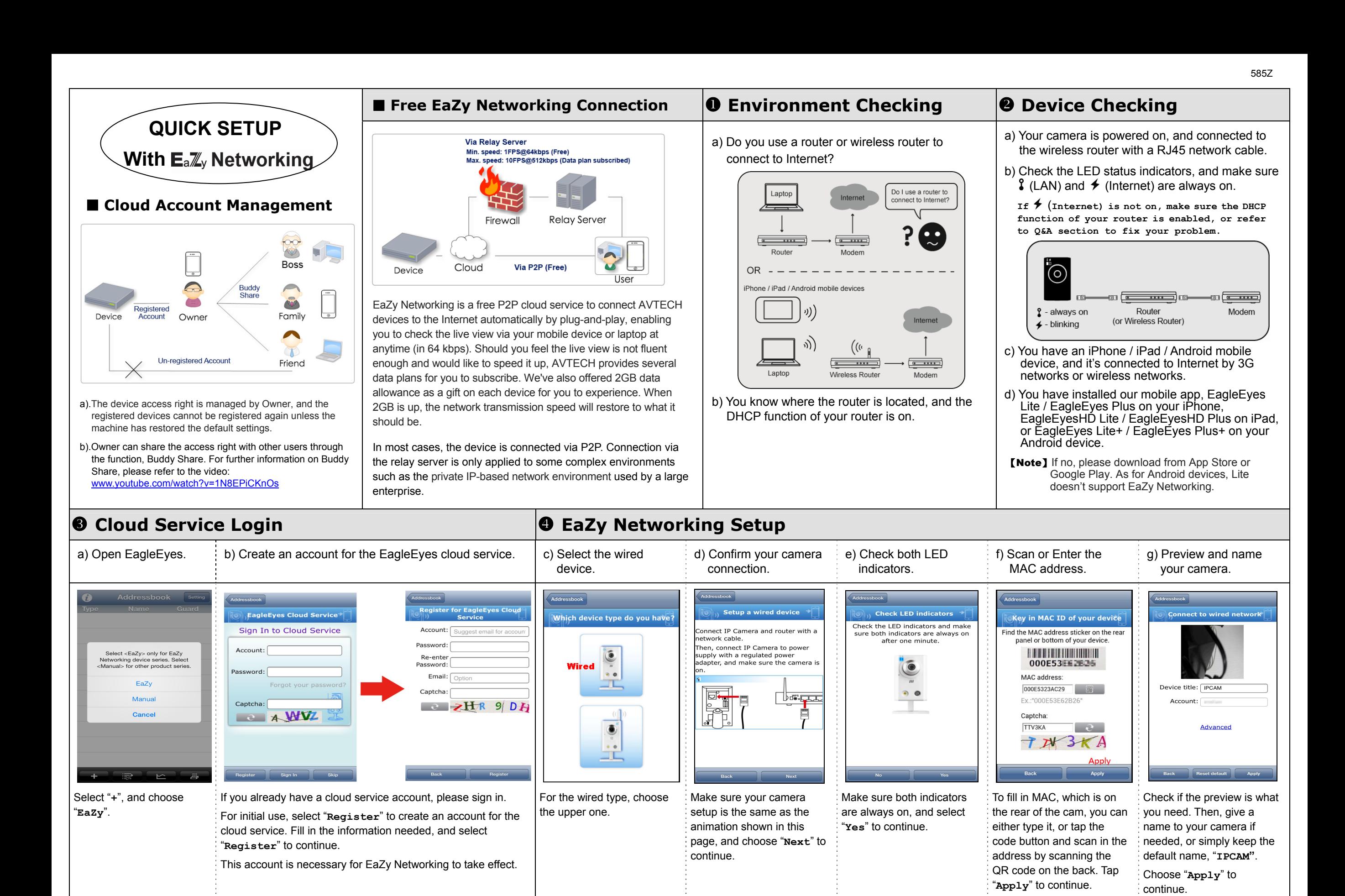

701\_702\_702a\_801\_EZ\_setup\_V1.4

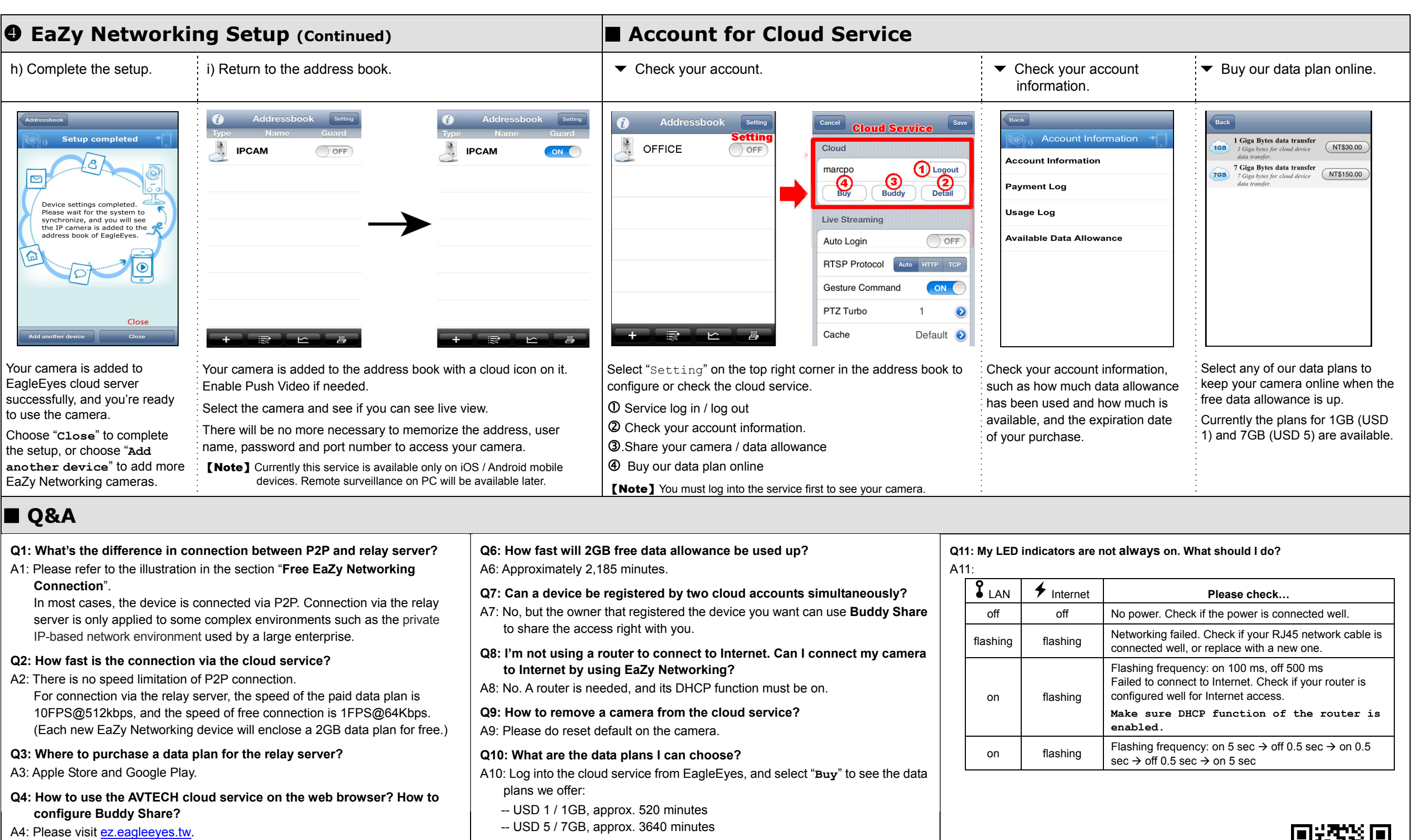

For more information, please refer to www.youtube.com/watch?v=1N8EPiCKnOs.

# **Q5: How many devices can be added to one cloud account?**

- A5: As many as you want. If you want to see more than four devices on EagleEyes, please download the app, EagleEyes Plus.
- -- USD 5 / 7GB, approx. 3640 minutes
- The usage time per plan is for reference only, and may vary based on the complexity of your actual monitoring area.
- For details, please see the chapter "**Account for Cloud Service**".

To check the complete user manual and free PC CMS software (CMS Lite), please scan the QR code or go to www.surveillance-download.com/user/ez.swf

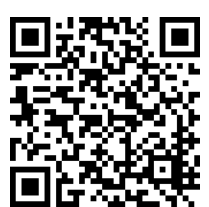

<span id="page-5-0"></span>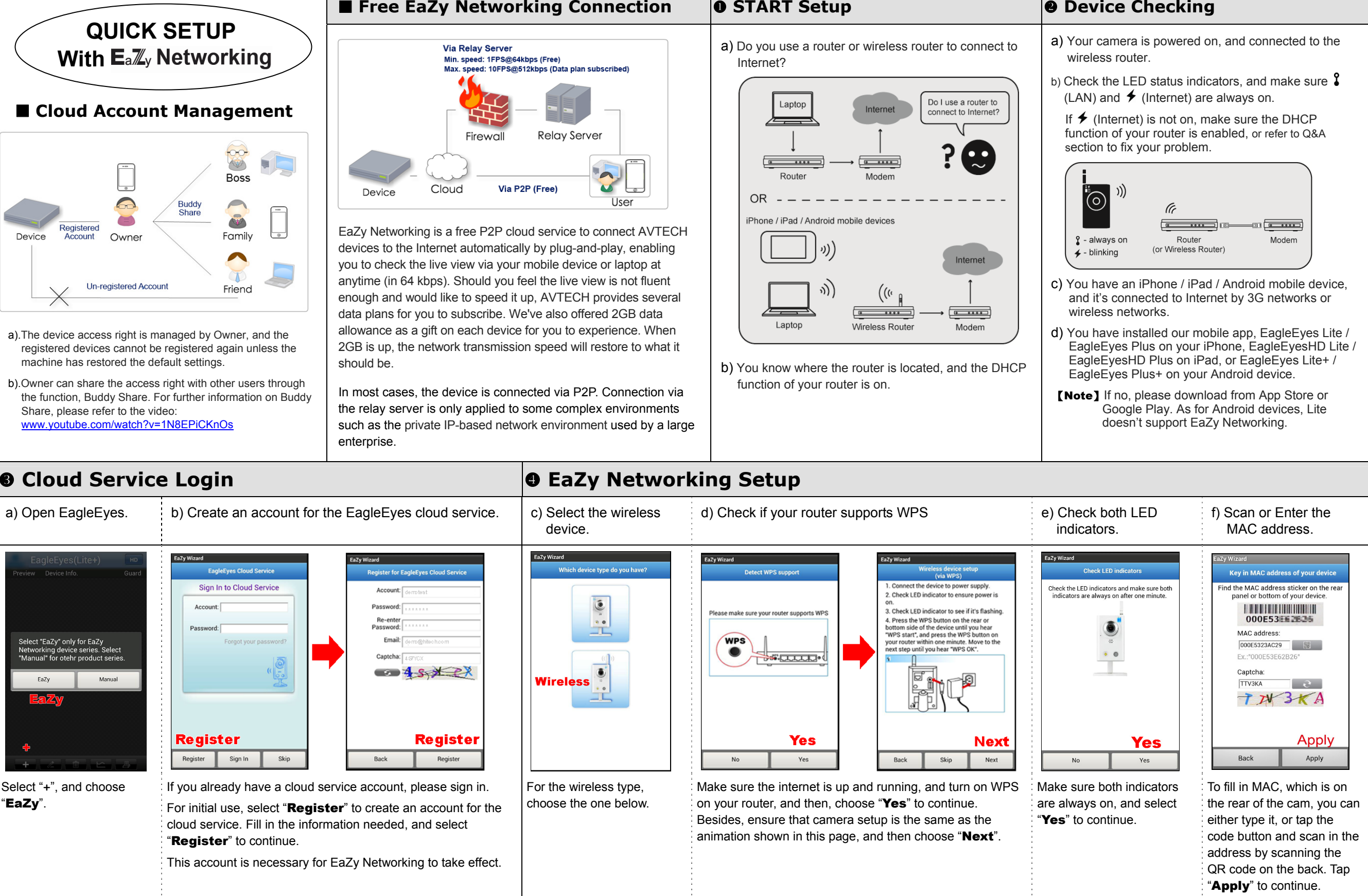

# **● EaZy Networking Setup** (Continued) 2008年02月11日 10:00 10:00 10:00 10:00 10:00 10:00 10:00 10:00 10:00 10:00 10:00 10:00 10:00 10:00 10:00 10:00 10:00 10:00 10:00 10:00 10:00 10:00 10:00 10:00 10:00 10:00 10:00 10:00 10:

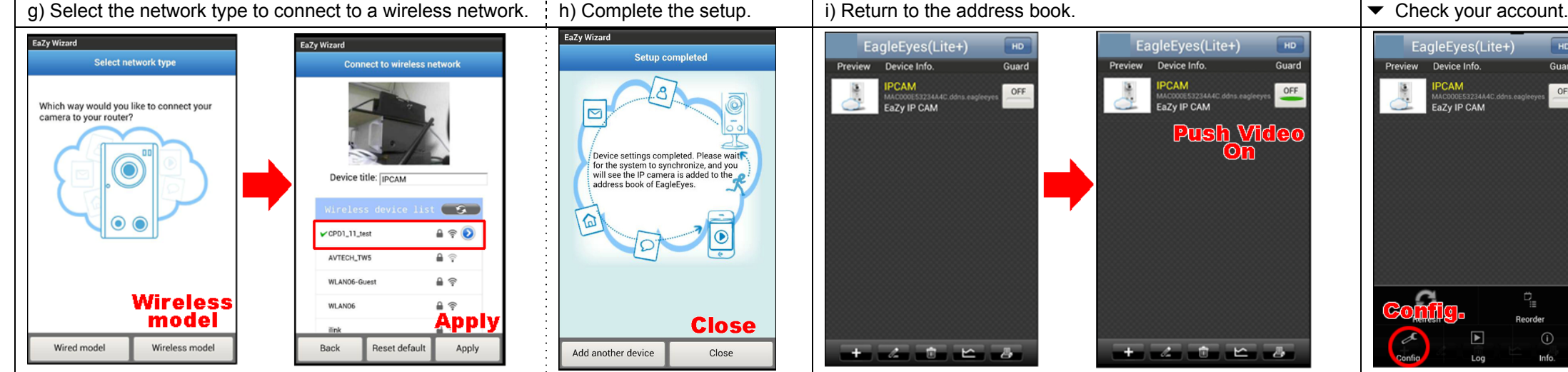

Here you can choose the way you would like to connect your camera to the router. Select "Wireless model**"** to connect to a wireless network without a network cable.

If the preview is what you need, give a name to your camera, or simply keep the default name, "IPCAM**"**. Choose "Apply" to continue.

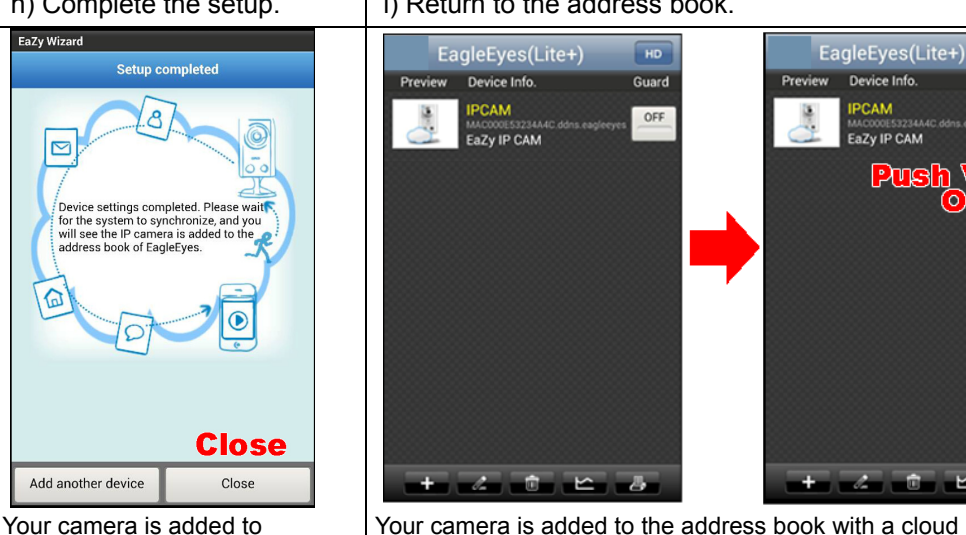

Your camera is added to the address book with a cloud icon on it. Enable Push Video if needed.

Select the camera and see if you can see live view. There will be no more necessary to memorize the address, user name, password and port number to access your camera.

【Note】Currently this service is available only on iOS / Android mobile

devices. Remote surveillance on PC will be available later.

EagleEyes(Lite+) HD Sian In to Cloud n 0 Guard Device Info OFF **Account Information** Buddy **Cache Time** Fit Screen Fit the scr Gesture Command PTZ Turbo Step

Select "**Config**" at the bottom of the address book to configure or check the cloud service.

Service log in / log out

HD

Guard

OFF

**Push Vide** 

Check your account information.

.Share your camera / data allowance

④ Buy our data plan online

【Note】You must log into the service first to see your camera.

# **0&A**

- **Q1: What's the difference in connection between P2P and relay server?**
- A1: Please refer to the illustration in the section "**Free EaZy Networking Connection**".

In most cases, the device is connected via P2P. Connection via the relay server is only applied to some complex environments such as the private IP-based network environment used by a large enterprise.

# **Q2: How fast is the connection via the cloud service?**

A2: There is no speed limitation of P2P connection.

For connection via the relay server, the speed of the paid data plan is 10FPS@512kbps, and the speed of free connection is 1FPS@64Kbps. (Each new EaZy Networking device will enclose a 2GB data plan for free.)

### **Q3: Where to purchase a data plan for the relay server?**

A3: Apple Store and Google Play.

**Q4: How to use the AVTECH cloud service on the web browser? How to configure Buddy Share?** 

A4: Please visit ez.eagleeyes.tw. For more information, please refer to www.youtube.com/watch?v=1N8EPiCKnOs.

# **Q5: How many devices can be added to one cloud account?**

A5: As many as you want. If you want to see more than four devices on EagleEyes, please download the app, EagleEyes Plus.

- **Q6: How fast will 2GB free data allowance be used up?**  A6: Approximately 2,185 minutes.
- **Q7: Can a device be registered by two cloud accounts simultaneously?**
- A7: No, but the owner that registered the device you want can use **Buddy Share** to share the access right with you.
- **Q8: I'm not using a router to connect to Internet. Can I connect my camera to Internet by using EaZy Networking?**
- A8: No. A router is needed, and its DHCP function must be on.

# **Q9: How to remove a camera from the cloud service?**

A9: Please do reset default on the camera.

EagleEyes cloud server successfully, and you're ready

Choose "Close" to complete the setup, or choose "**Add another device**" to add more EaZy Networking cameras.

 $\mathcal{A}$ 

to use the camera.

Add another device

# **Q10: What are the data plans I can choose?**

A10: Log into the cloud service from EagleEyes, and select "**Buy**" to see the data plans we offer:

- -- USD 1 / 1GB, approx. 520 minutes
- -- USD 5 / 7GB, approx. 3640 minutes

The usage time per plan is for reference only, and may vary based on the complexity of your actual monitoring area.

For details, please see the chapter "**Account for Cloud Service**".

# **Q11: My LED indicators are not always on. What should I do?**

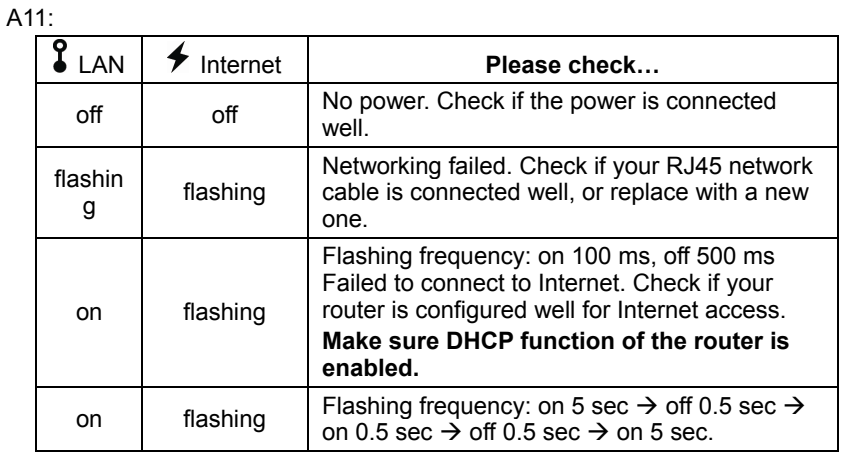

To check the complete user manual and free PC CMS software (CMS Lite), please scan the QR code or go to www.surveillance-download.com/user/ez.swf

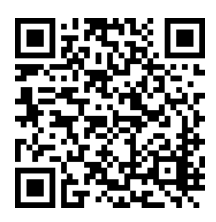